# Cisco DSL-routerconfiguratie en probleemoplossing - Cisco DSL-router PC Acteren als een PPPoE-client  $\overline{\phantom{a}}$

### Inhoud

[Inleiding](#page-0-0) [Voorwaarden](#page-0-1) [Vereisten](#page-0-2) [Gebruikte componenten](#page-0-3) **[Conventies](#page-0-4)** [Taken om uit te voeren](#page-1-0) **[Configureren](#page-1-1) [Configuratie](#page-1-2)** [Verifiëren](#page-1-3) [Problemen oplossen](#page-1-4) [Gerelateerde informatie](#page-2-0)

## <span id="page-0-0"></span>**Inleiding**

In deze implementatie is uw Cisco Digital Subscriber Line (DSL)-router niet in staat om services met toegevoegde waarde te bieden en werkt als een eenvoudige ADSL-brug (Asymetric Digital Subscriber Line) aan Ethernet-brug. Daarom moet u Point-to-Point-Protocol over Ethernet (PPPoE)-clientsoftware op elke pc op het LAN laden, waarvoor toegang tot internet vereist is.

Tip: Als u niet bekend bent met het configureren van Cisco-apparaten en u een stap-voor-stap configuratie wilt volgen, raadpleeg dan [Stap-voor-stap configuratie van een pc die als PPPoE](http://www.cisco.com/en/US/tech/tk175/tk15/technologies_configuration_example09186a008071a5f7.shtml)[client optreedt](http://www.cisco.com/en/US/tech/tk175/tk15/technologies_configuration_example09186a008071a5f7.shtml).

## <span id="page-0-1"></span>Voorwaarden

### <span id="page-0-2"></span>Vereisten

Er zijn geen specifieke vereisten van toepassing op dit document.

#### <span id="page-0-3"></span>Gebruikte componenten

Dit document is niet beperkt tot specifieke software- en hardware-versies.

### <span id="page-0-4"></span>**Conventies**

Raadpleeg [Cisco Technical Tips Conventions \(Conventies voor technische tips van Cisco\) voor](http://www.cisco.com/en/US/tech/tk801/tk36/technologies_tech_note09186a0080121ac5.shtml) [meer informatie over documentconventies.](http://www.cisco.com/en/US/tech/tk801/tk36/technologies_tech_note09186a0080121ac5.shtml)

### <span id="page-1-0"></span>Taken om uit te voeren

- Configureer de ATM-interface (de ADSL-interface) van de Cisco DSL-router met een permanent virtueel circuit (PVC) en insluiting.
- Configureer de overbrugging op uw Cisco DSL-router.
- Schakel IP-routing uit op uw Cisco DSL-router.
- Laad de PPPoE-clientsoftware op elke PPPoE-client-pc.
- Configureer elke PPPoE-client volgens instructies van de softwareverkoper of internetserviceprovider (ISP); bijvoorbeeld domeinnaam, gebruikersnaam en wachtwoord).

## <span id="page-1-1"></span>**Configureren**

Deze sectie bevat informatie over het configureren van de functies die in dit document worden beschreven.

N.B.: Gebruik het [Opdrachtupgereedschap](http://tools.cisco.com/Support/CLILookup/cltSearchAction.do) ([alleen geregistreerde](http://tools.cisco.com/RPF/register/register.do) klanten) om meer informatie te vinden over de opdrachten die in dit document worden gebruikt.

### <span id="page-1-2"></span>**Configuratie**

Tip: Als u niet bekend bent met het configureren van Cisco-apparaten en u een stap-voor-stap configuratie wilt volgen, raadpleeg dan [Stap-voor-stap configuratie van een pc die als PPPoE](http://www.cisco.com/en/US/tech/tk175/tk15/technologies_configuration_example09186a008071a5f7.shtml)[client optreedt](http://www.cisco.com/en/US/tech/tk175/tk15/technologies_configuration_example09186a008071a5f7.shtml).

Dit document gebruikt deze configuratie:

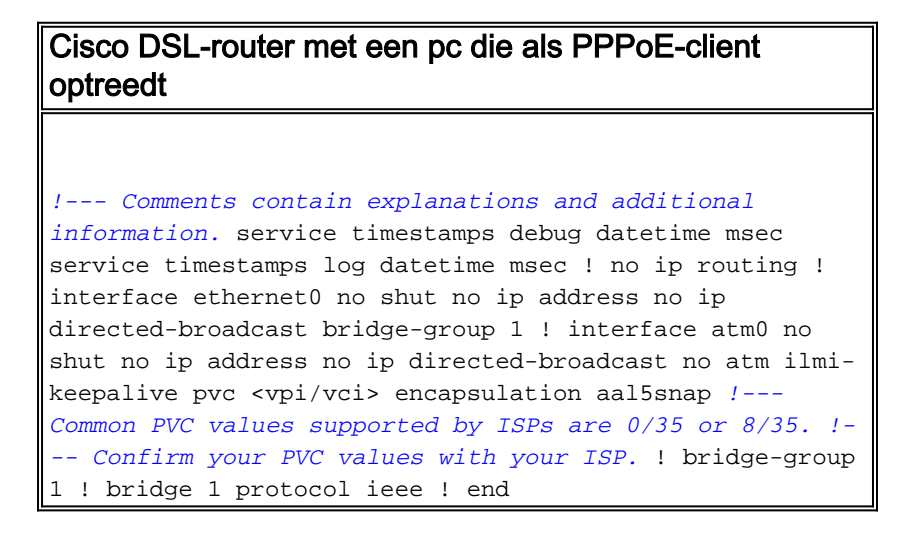

## <span id="page-1-3"></span>Verifiëren

Er is momenteel geen verificatieprocedure beschikbaar voor deze configuratie.

### <span id="page-1-4"></span>Problemen oplossen

Als uw ADSL-service niet goed werkt, raadpleegt u [Problemen oplossen bij een PPPoE PC-client](http://www.cisco.com/en/US/tech/tk175/tk15/technologies_configuration_example09186a008071a7f1.shtml).

## <span id="page-2-0"></span>Gerelateerde informatie

- [Cisco DSL-routerconfiguratie en -probleemoplossing PPPoE-implementatieopties](http://www.cisco.com/en/US/tech/tk175/tk15/technologies_configuration_example09186a008071a77c.shtml?referring_site=bodynav)
- [Handleiding voor Cisco DSL-routerconfiguratie en -probleemoplossing](http://www.cisco.com/en/US/tech/tk175/tk15/technologies_configuration_example09186a008015407f.shtml?referring_site=bodynav)
- [Technische ondersteuning en documentatie Cisco Systems](http://www.cisco.com/cisco/web/support/index.html?referring_site=bodynav)